## <span id="page-0-0"></span>[侠客书生](http://www.cnblogs.com/wsl222000/) 儒以文乱法,侠以武犯禁!

#### [博客园](http://www.cnblogs.com/) [首页](http://www.cnblogs.com/wsl222000/) [新随笔](https://i.cnblogs.com/EditPosts.aspx?opt=1) [联系](https://msg.cnblogs.com/send/%E4%BE%A0%E5%AE%A2%E4%B9%A6%E7%94%9F) [管理](https://i.cnblogs.com/) [订阅](http://www.cnblogs.com/wsl222000/rss) 随笔- 77 文章- 5 评论- 4

#### 使用[bareos](http://www.cnblogs.com/wsl222000/p/7080097.html)备份

• 官方文档<http://doc.bareos.org/master/html/bareos-manual-main-reference.html>

bareos主要由主控端和客户端构成:

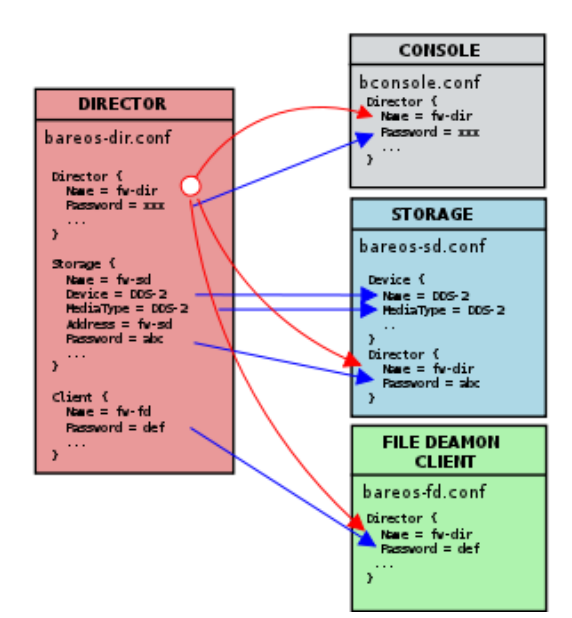

#### 包含的重要的服务有:

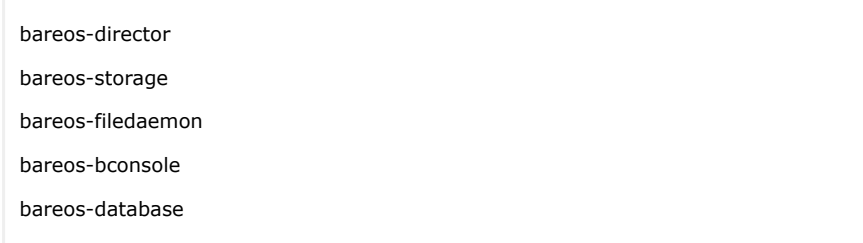

## bareos安装

安装bareos yum源:

wget -O [/etc/yum.repos.d/bareos.repo http://download.bareos.org/bareos/release/latest/CentOS\\_6/bar](http://download.bareos.org/bareos/release/latest/CentOS_6/bareos.repo) eos.repo

#### 安装bareos:

yum install bareos bareos-database-mysql

#### 安装好MySQL并运行如下脚本,为Bareos创建数据库和表:

/usr/lib/bareos/scripts/create\_bareos\_database /usr/lib/bareos/scripts/make\_bareos\_tables /usr/lib/bareos/scripts/grant\_bareos\_privileges

#### 昵称[:侠客书生](http://home.cnblogs.com/u/wsl222000/) 园龄:5年11[个月](http://home.cnblogs.com/u/wsl222000/) 粉丝:[2](http://home.cnblogs.com/u/wsl222000/followers/) 关注:[0](http://home.cnblogs.com/u/wsl222000/followees/)

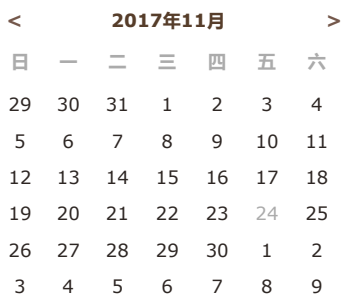

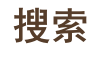

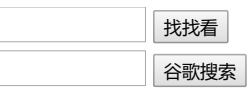

## 常用链接

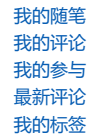

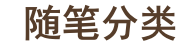

[Linux\(32\)](http://www.cnblogs.com/wsl222000/category/583366.html) [MySQL\(15\)](http://www.cnblogs.com/wsl222000/category/583365.html) [Python\(1\)](http://www.cnblogs.com/wsl222000/category/583364.html)

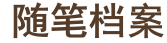

#### 启动Bareos服务

/etc/init.d/bareos-dir start # Director进程,逻辑控制 /etc/init.d/bareos-sd start # Storage Daemon /etc/init.d/bareos-fd start  $#$  File Daemon

#### Bareos使用的端口 9101-9103 使用如下命令访问Director:

bconsole

输入help命令查看帮助:

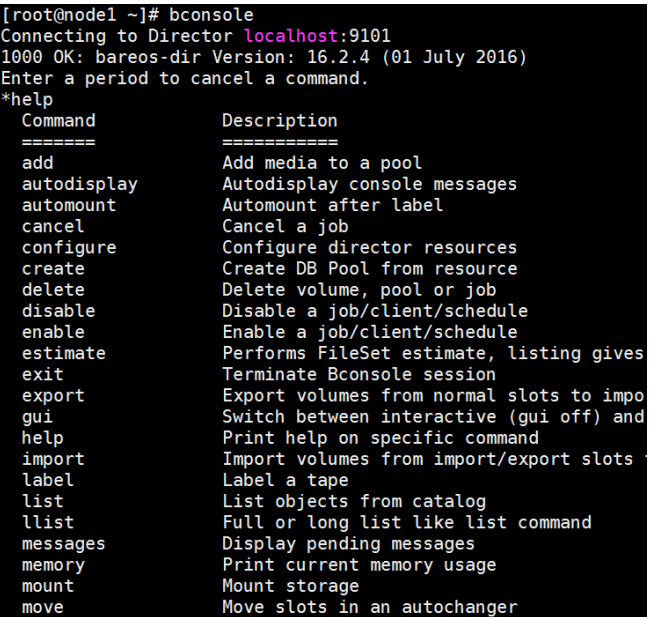

常用的命令有:

show filesets status dir status client status storage status schedule run #运行run命令开始执行备份任务 quit

## 安装Bareos Webui

Bareos-webui是Bareos的Web管理接口,比 bconsole 命令要简单直观。

• CentOS 7上安装可参考: <http://blog.topspeedsnail.com/archives/8404>

#### System requirements

- A working Bareos environment, Bareos >= 16.2. The Bareos Director and Bareos Webui should have the same version.
- You can install Bareos Webui on any host it does not have to be installed on the same as the Ba reos Director.
- An Apache 2.x Webserver with mod-rewrite, mod-php5 and mod-setenv enabled.
- $PHP > 5.5$

安装好Apache和PHP(CentOS 6默认的php 5.3版本需要升级):

php 5.5安装参考 [https://www.mojowill.com/geek/howto-install-php-5-4-5-5-or-5-6-on-centos-6](https://www.mojowill.com/geek/howto-install-php-5-4-5-5-or-5-6-on-centos-6-and-centos-7/) -and-centos-7/

yum install httpd php php-cli php-common

#### 安装 bareos-webui:

CentOS 6上安装

- <https://github.com/bareos/bareos-webui/blob/master/doc/README-INSTALLATION.md>
- <https://github.com/bareos/bareos-webui/releases> #下载地址

[2017](http://www.cnblogs.com/wsl222000/archive/2017/09.html)年9月 (1) [2017](http://www.cnblogs.com/wsl222000/archive/2017/08.html)年8月 (2) [2017](http://www.cnblogs.com/wsl222000/archive/2017/07.html)年7月 (2) [2017](http://www.cnblogs.com/wsl222000/archive/2017/06.html)年6月 (3) [2017](http://www.cnblogs.com/wsl222000/archive/2017/05.html)年5月 (1) [2017](http://www.cnblogs.com/wsl222000/archive/2017/04.html)年4月 (2) [2017](http://www.cnblogs.com/wsl222000/archive/2017/02.html)年2月 (1) [2017](http://www.cnblogs.com/wsl222000/archive/2017/01.html)年1月 (1) [2016](http://www.cnblogs.com/wsl222000/archive/2016/11.html)年11月 (3) [2016](http://www.cnblogs.com/wsl222000/archive/2016/10.html)年10月 (2) [2016](http://www.cnblogs.com/wsl222000/archive/2016/09.html)年9月 (2) [2016](http://www.cnblogs.com/wsl222000/archive/2016/08.html)年8月 (3) [2016](http://www.cnblogs.com/wsl222000/archive/2016/07.html)年7月 (2) [2016](http://www.cnblogs.com/wsl222000/archive/2016/06.html)年6月 (1) [2016](http://www.cnblogs.com/wsl222000/archive/2016/05.html)年5月 (6) [2016](http://www.cnblogs.com/wsl222000/archive/2016/04.html)年4月 (2) [2016](http://www.cnblogs.com/wsl222000/archive/2016/03.html)年3月 (2) [2016](http://www.cnblogs.com/wsl222000/archive/2016/02.html)年2月 (1) [2016](http://www.cnblogs.com/wsl222000/archive/2016/01.html)年1月 (1) [2015](http://www.cnblogs.com/wsl222000/archive/2015/11.html)年11月 (8) 2015年5月 [\(29\)](http://www.cnblogs.com/wsl222000/archive/2015/05.html) [2015](http://www.cnblogs.com/wsl222000/archive/2015/03.html)年3月 (2)

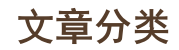

[Linux\(27\)](http://www.cnblogs.com/wsl222000/category/671591.html) **MySOL** [Python\(1\)](http://www.cnblogs.com/wsl222000/category/671589.html)

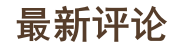

#### 1. Re:使用[bareos](#page-13-0)备份

图片部分不显示,链接指向=1&modificatio nDate=1492590419000&api=v2链接 指向: 域名的,都不显示. 如可能,发个word 或者pdf至880241@qq.com,万分...... --helpit

2. Re:使用[bareos](#page-13-1)备份 @呆瓜同学图片可以加载的,可能是你网络 问题。...

#### --侠客书生

#### 3. Re:使用[bareos](#page-13-2)备份

找来找去只有博主的中文教程,奈何好多图 片加载不出了,跪求博主重新弄下图片 --呆瓜同学

[4. Re:CacheCloud+Redis Cluster 3](http://www.cnblogs.com/wsl222000/p/6410233.html#3723677)部 署

谢谢, 一步到位的安装

--franjia

## 阅读排行榜

- [1. zabbix proxy](http://www.cnblogs.com/wsl222000/p/5532210.html)安装配置(4610)
- 2. Graylog2[日志服务安装配置](http://www.cnblogs.com/wsl222000/p/6041835.html)(4070)
- [3. CacheCloud+Redis Cluster 3](http://www.cnblogs.com/wsl222000/p/6410233.html)部署(3 303)

4. Dnsmasq[域名解析系统安装配置](http://www.cnblogs.com/wsl222000/p/5981299.html)(309 0)

[5. CentOS 6.5](http://www.cnblogs.com/wsl222000/p/5445768.html)通过yum安装 MySQL-5.5 (2303)

# 评论排行榜

1. 使用[bareos](http://www.cnblogs.com/wsl222000/p/7080097.html)备份(3) [2. CacheCloud+Redis Cluster 3](http://www.cnblogs.com/wsl222000/p/6410233.html)部署(1)

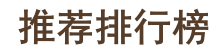

1. 使用[bareos](http://www.cnblogs.com/wsl222000/p/7080097.html)备份(1)

cd /var/www/html/ wget <https://codeload.github.com/bareos/bareos-webui/zip/master> -0 bareos-webui.zip unzip bareos-webui.zip mv bareos-webui-master bareos-webui cp bareos-webui/install/apache/bareos-webui.conf /etc/httpd/conf.d/

#### 修改bareos-webui.conf文件

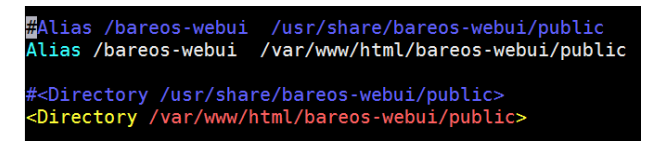

/etc/init.d/httpd restart

onfigure the directors

```
mkdir /etc/bareos-webui
cp /var/www/html/bareos-webui/install/directors.ini /etc/bareos-webui/
```
#### Configure the webui

```
cp /var/www/html/bareos-webui/install/configuration.ini /etc/bareos-webui/
```
#### Create restricted named consoles

```
cp /var/www/html/bareos-webui/install/bareos/bareos-dir.d/console/admin.conf.example
 /etc/bareos-webui/admin.conf
```
cp /var/www/html/bareos-webui/install/bareos/bareos-dir.d/profile/webui-admin.conf /etc/bareos-webui/

console配置文件/etc/bareos-webui/admin.conf

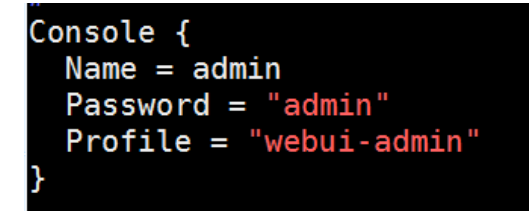

profile resource配置文件/etc/bareos-webui/webui-admin.conf

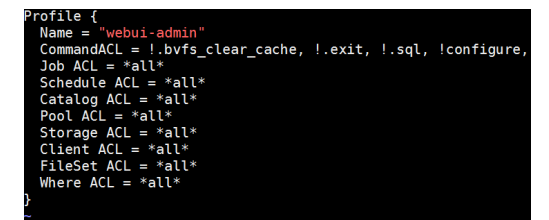

修改/etc/bareos/bareos-dir.d/director/bareos-dir.conf文件,在最后添加如下两行

@/etc/bareos-webui/admin.conf @/etc/bareos-webui/webui-admin.conf

/etc/init.d/bareos-dir restart

登录web页面: [http://IP/bareos-webui](http://ip/)

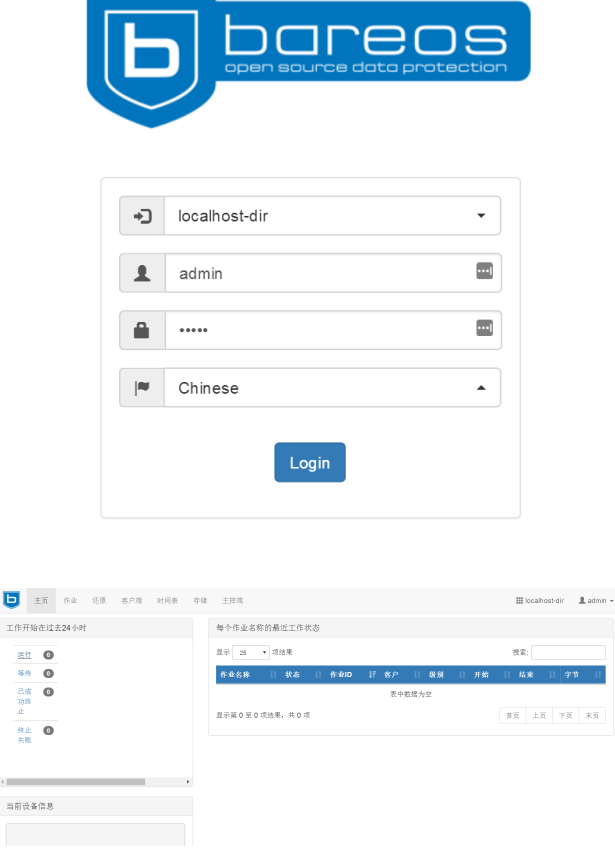

## 手动测试备份任务

```
*show filesets<br>FileSet {<br>Name = "Windows All Drives"<br>Include {
        Options {<br>Signature = MD5
             IgmoreCase = YesIgnorecase = Yes<br>Exclude = Yes<br>Wild Dir = "[A-Z]:/RECYCLER"<br>Wild Dir = "[A-Z]:/$RECYCLE.BIN"<br>Wild Dir = "[A-Z]:/System Volume Information"<br>Wild File = "[A-Z]:/pagefile.sys"<br>Drive Type = "fixed"
         File = "/"\mathcal{F}FileSet {<br>Name = "SelfTest"<br>Include {
         Options {
             Signature = MD5File = "/usr/sbin"\mathcal{F}
```
查看的默认备份的目录为/usr/sbin

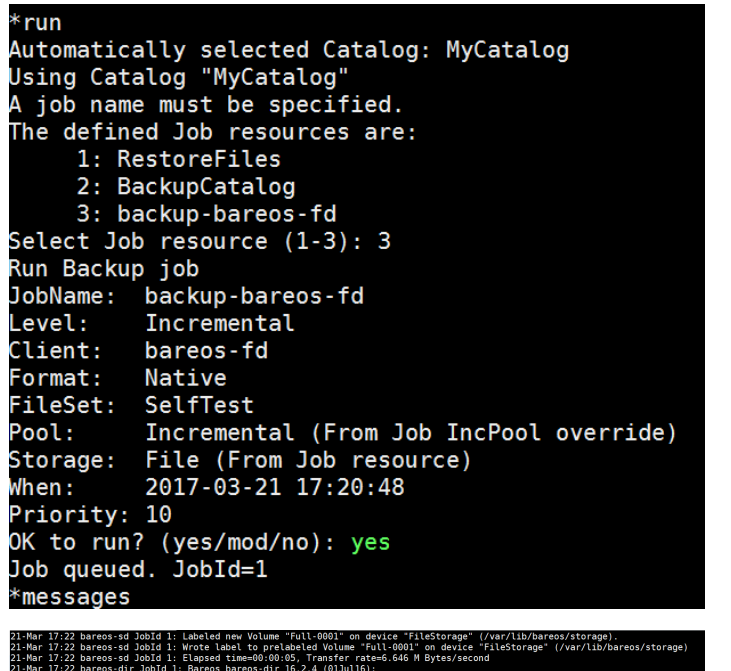

Volume "Full-0001" on device "FileStorag<br>co prelabeled Volume "Full-0001" on devic<br>e00:00:05, Transfer rate=6.646 M Bytes/s<br>os-dir 16.2.4 (01Jull6):<br>c-gnu redhat CentOS release 6.6 (Final) 17:22 bareos<br>17:22 bareos<br>17:22 bareos os-fd.2017-03-21\_17.22.26\_02<br>|ded from Encremental)<br>| 16.24 (01)||16.56\_64|<br>| 16.24 (01)||16.56\_64||redhat-linux-gnu,redhat,CentOS release 6.6 (Final),CentOS\_6,x86\_6<br>| 0.00 FullPon2.overlide|<br>| (From Client resource)<br>| (Fr rom Job reso<br>)17 17:20:48<br>)17 17:22:28<br>)17 17:22:35 6<br>,206,641 (33.20 MB)<br>,231,427 (33.23 MB)<br>43.8 KB/s no<br>Full-0001 1<br>1490077934<br>33,263,636 (33.26 MB)

查看备份文件

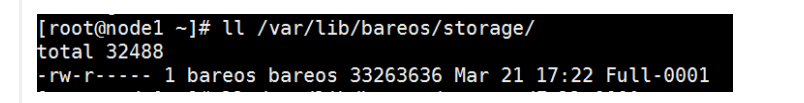

## 测试恢复

## $*$ restore all  $\overline{\phantom{a}}$

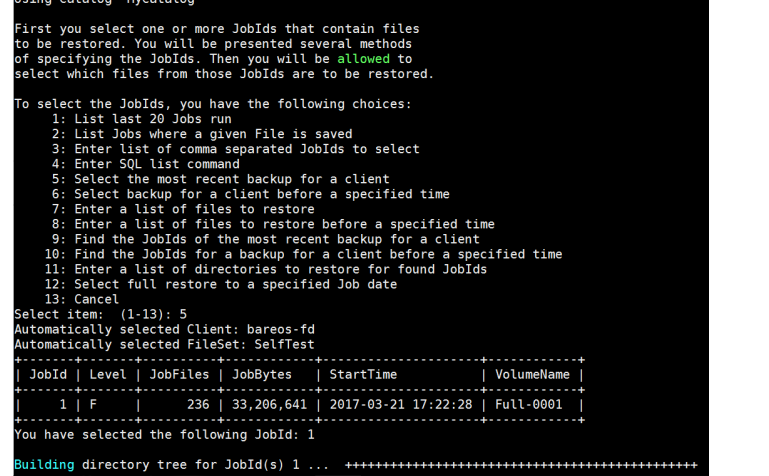

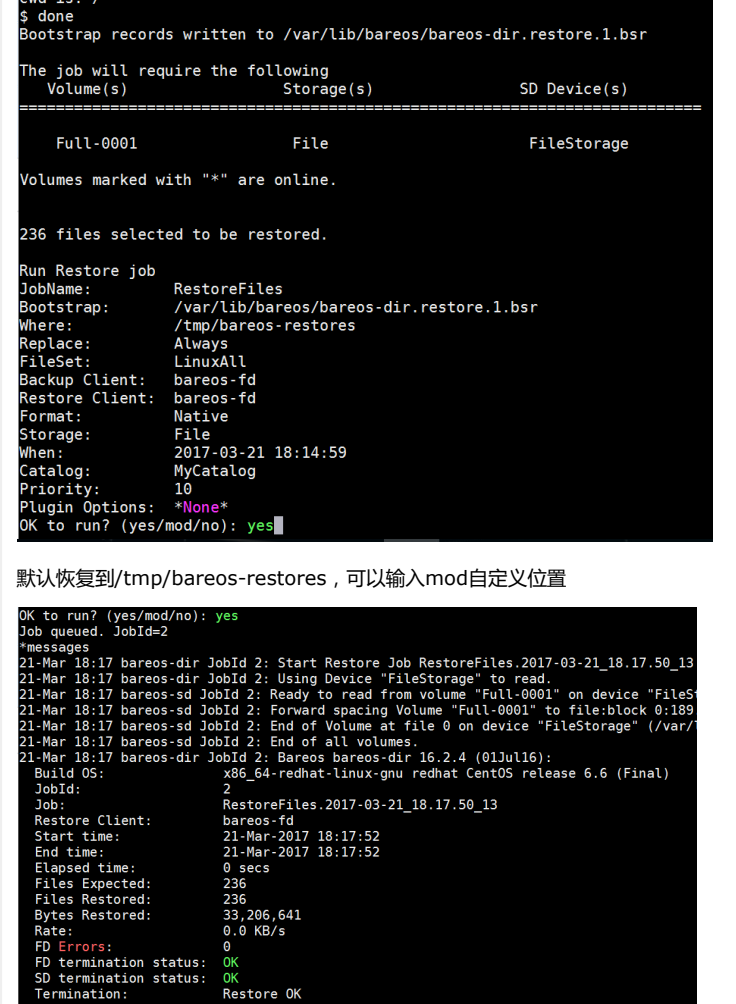

查看恢复的文件

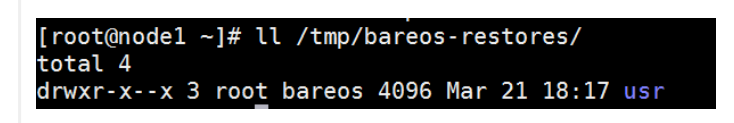

## 恢复单个文件

# $*$ restore First you select one or more JobIds that contain files<br>to be restored. You will be presented several methods<br>of specifying the JobIds. Then you will be allowed to<br>select which files from those JobIds are to be restored. select which files from those JobIds are to be restored.<br>
To select the JobIds, you have the following choices:<br>
1: List last 20 Jobs run<br>
2: List Jobs where a given File is saved<br>
3: Enter SQL list comma separated JobIds

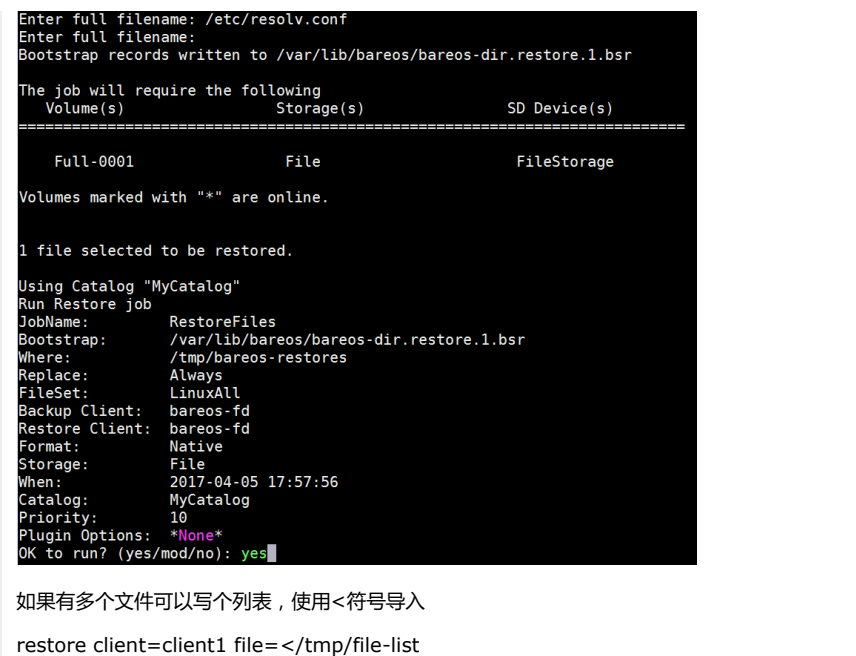

## 增加bareos-filedaemon客户端

在新的服务安装bareos-filedaemon

yum install -y bareos-filedaemon

在bareos-director服务器执行如下命令

#### bconsole

\*configure add client name=node2 address=172.17.20.124 password=secret

: add client name=node2 address=172.17.20.124 password=secret<br>esource file "/etc/bareos/bareos-dir-export/client/node2/bareos-fd.d/director/bareos-dir.conf"

or {<br> = bareos-dir<br>word = "[md5]5ebe2294ecd0e0f08eab7690d2a6ee69" :"eated resource config file "/etc/bareos/bareos-dir.d/client/node2.conf node2<br>s = 172.17.20.124<br>rd = secret

#### 会创建如下两个文件

/etc/bareos/bareos-dir-export/client/node2/bareos-fd.d/director/bareos-dir.conf

/etc/bareos/bareos-dir.d/client/node2.conf

从bareos-director上拷贝文件到新的bareos-filedaemon服务器

scp /etc/bareos/bareos-dir-export/client/node2/bareos-fd.d/director/bareosdir.conf [node2:/etc/bareos/bareos-fd.d/director/](http://node2/etc/bareos/bareos-fd.d/director/)

scp /etc/bareos/bareos-dir.d/client/node2.conf [node2:/etc/bareos/bareos-dir.d/client/](http://node2/etc/bareos/bareos-dir.d/client/)

#### 在bareos-director服务器上执行

#### \*reload

在新的bareos-client启动服务

service bareos-fd start

#### 查看bareos-fd命令

bareos-fd -xc

在web页面上查看客户端

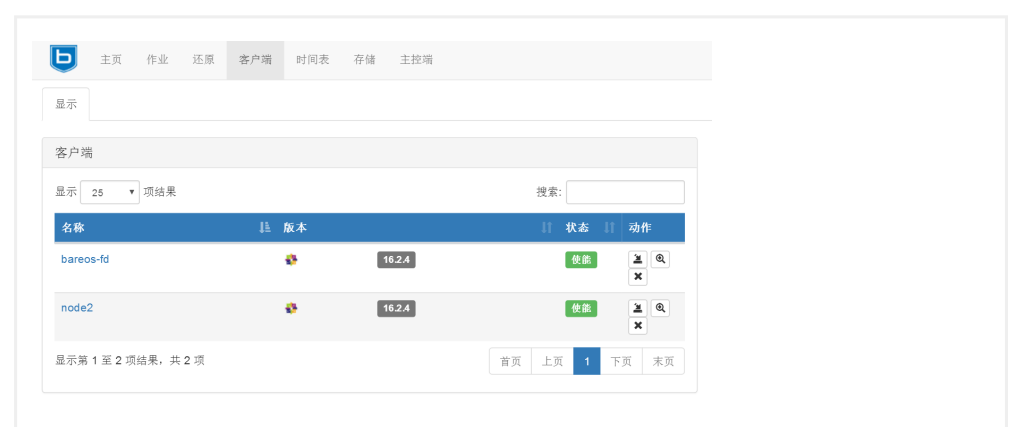

#### 使用新的client运行一个job

#### 查看node2的状态

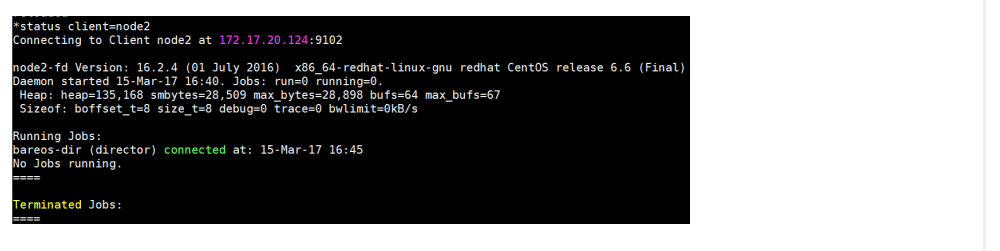

#### 预估备份情况

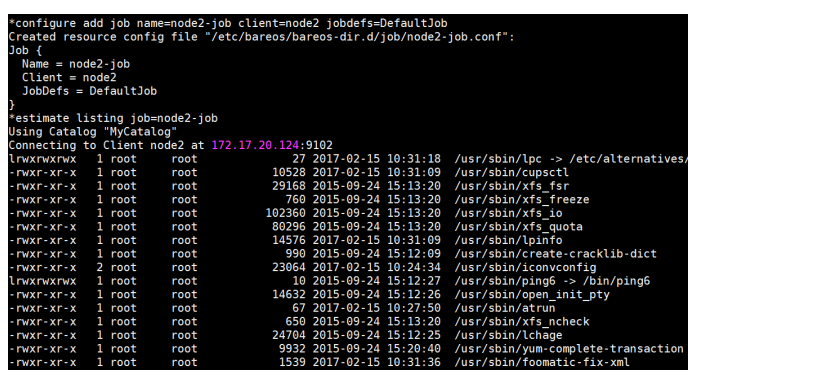

运行备份job

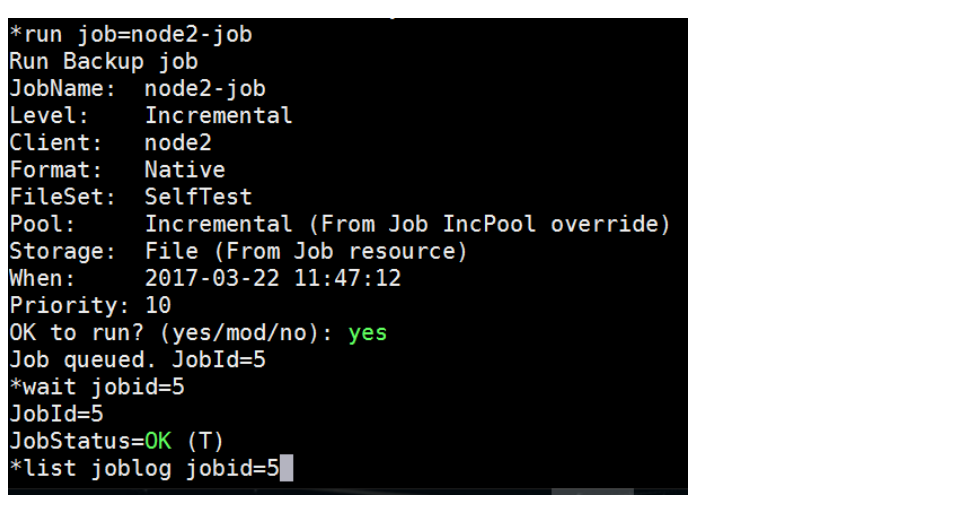

列出备份的文件

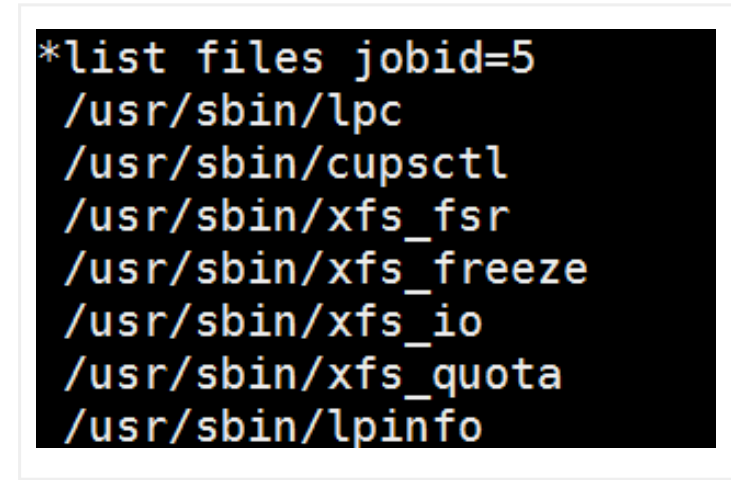

查看存储卷

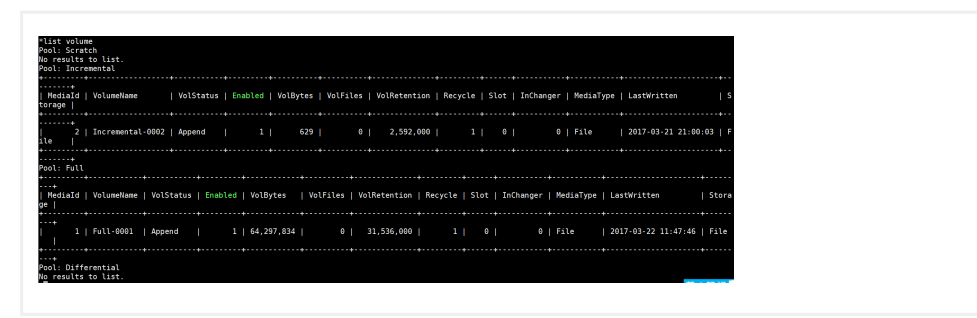

#### 在web页面上查看所做的操作

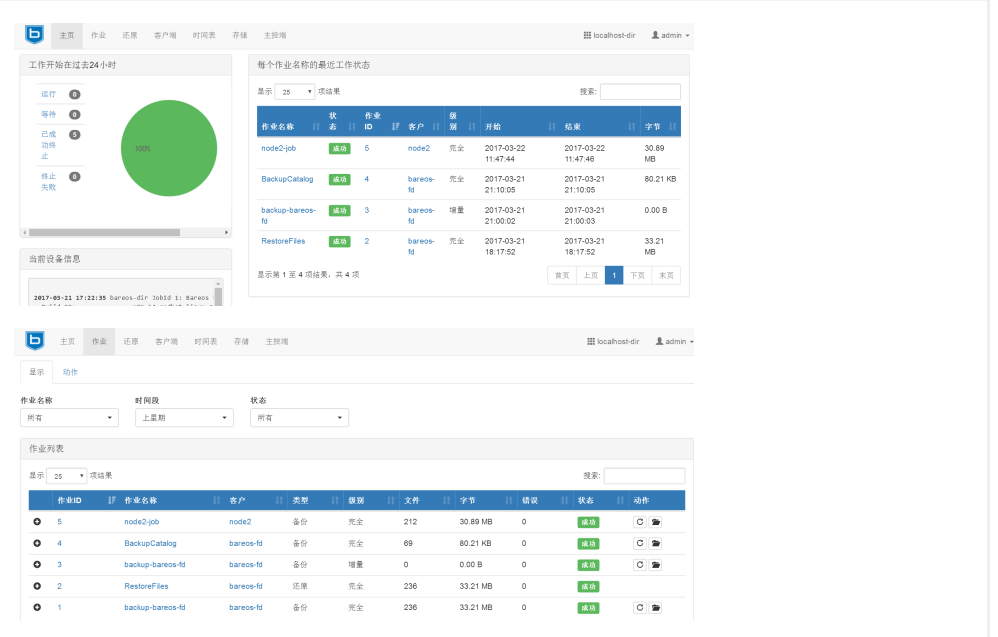

## 备份相关配置

定义要备份的文件或目录(高级的定义写法请参考官方文档)

/etc/bareos/bareos-dir.d/fileset/SelfTest.conf配置文件

例如:

```
ileSet {<br>Name = "SelfTest"<br>Description = "fileset just to backup some files for selftest"<br>Include {
Include {<br>Options {
     Signature = MD5 # calculate md5 checksum per file
   .<br>File = "/usr/sbin"
```
定义备份的时间表(高级的时间表写法可以参考官方文档)

/etc/bareos/bareos-dir.d/schedule/WeeklyCycle.conf配置文件

例如:

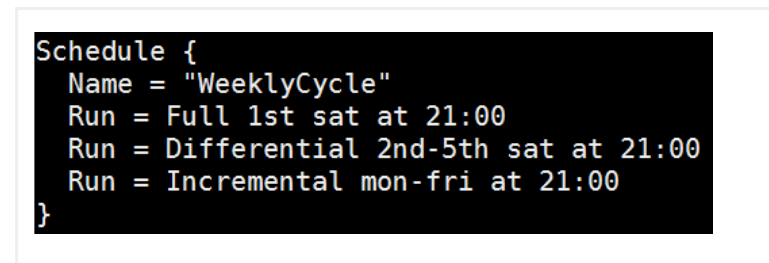

## AfterBackup时间表

/etc/bareos/bareos-dir.d/schedule/WeeklyCycleAfterBackup.conf配置文件

例如:

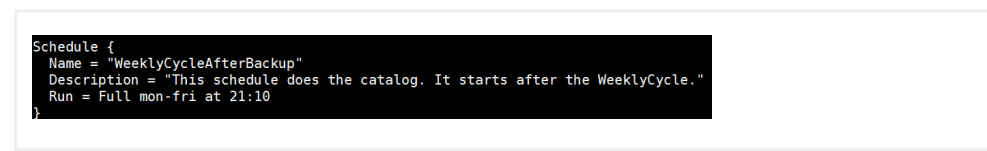

### 定义备份存放的路径

/etc/bareos/bareos-sd.d/device/FileStorage.conf配置文件

例如:

```
ype = File<br>Device = /var/lib/bareos/storage<br>iia = yes;                   # lets Bareos label unlabeled media<br>kccess = ves:
                                           # when device opened, read it
        edia
ription = "File device. A connecting Director must have the same Name and MediaType
```
Job和Jobdefs路径

/etc/bareos/bareos-dir.d/job/

/etc/bareos/bareos-dir.d/jobdefs/DefaultJob.conf #默认job定义

#### 存储定义的路径

/etc/bareos/bareos-dir.d/storage/

console和profile权限路径

/etc/bareos/bareos-dir.d/console/

/etc/bareos/bareos-dir.d/profile/

## 添加自定义fileset

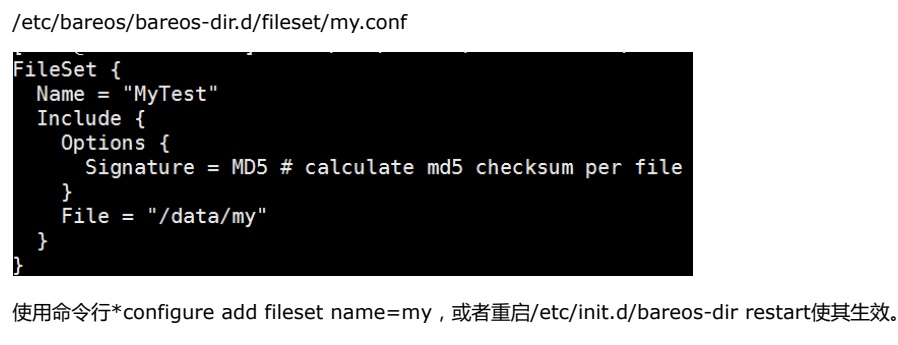

使用show fileset查看

## 添加自定义jobdefs

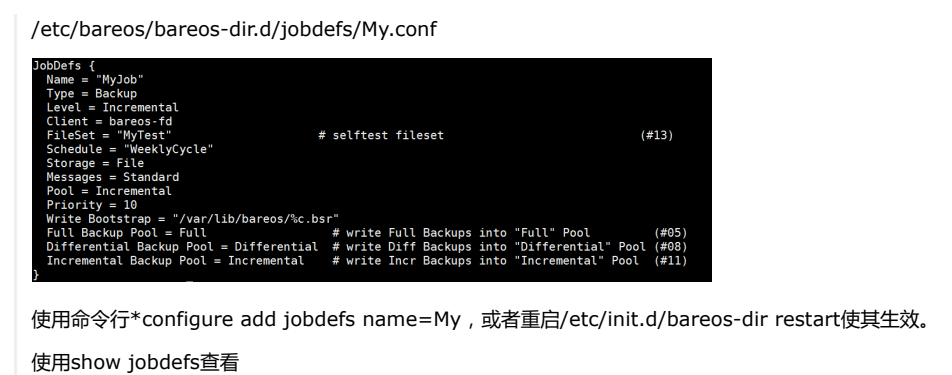

## 添加自定义job

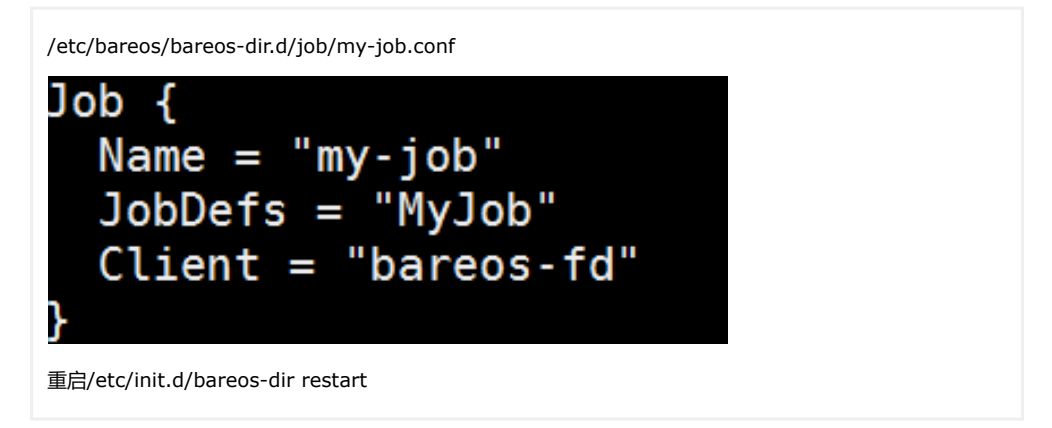

## 添加自定义schedule

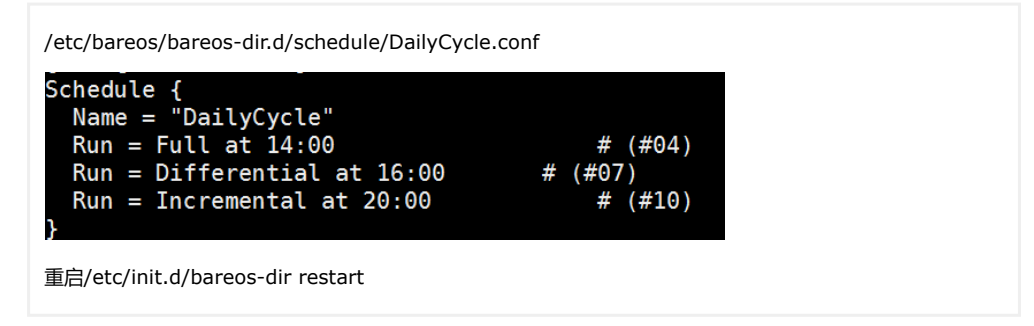

## 查看自定义备份是否运行成功

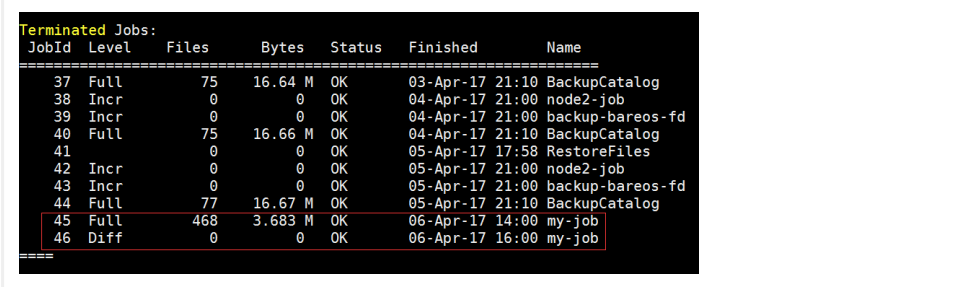

## 定义备份保留时间

/etc/bareos/bareos-dir.d/pool/Full.conf

Volume Retention = 365 days

## 添加备份情况邮件提醒

/etc/bareos/bareos-dir.d/messages/Standard.conf

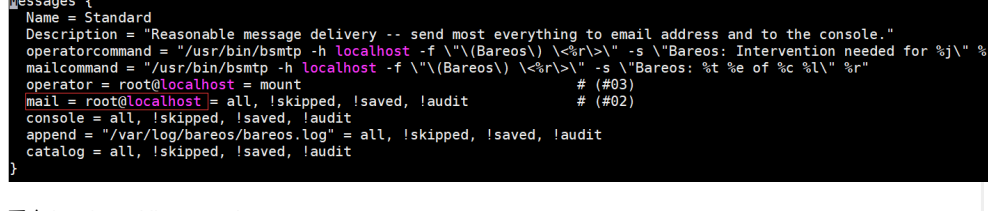

## 重启/etc/init.d/bareos-dir restart

## Copy or Migration

迁移数据,从一个Volume移动到另一个Volume。(具体用法可参考官方文档)

安装 bareos-storage-tape

相关配置文件:

/etc/bareos/mtx-changer.conf /etc/bareos/bareos-sd.d/autochanger/autochanger-0.conf /etc/bareos/bareos-sd.d/device/tapedrive-0.conf

## 插件使用

可以配合一些插件备份数据

例如:

MySQL Plugin

Backup of MySQL Databases using the Bareos MySQL Percona xtrabackup Plugin

1.Install the xtrabackup tool from Percona

2.Install the files BareosFdPercona.py and bareos-fd-percona.py in your Bareos plugin directory

[https://github.com/bareos/bareos-contrib/tree/master/fd-plugins/bareos\\_percona](https://github.com/bareos/bareos-contrib/tree/master/fd-plugins/bareos_percona)

3.Configuration Activate your plugin directory in the fd resource conf on the client

#### 编辑bareos-fd.d/client/mysql-fd.conf

```
Client {
     Name = mysql-fd
     \#...
     Plugin Directory = /usr/lib64/bareos/plugins
     Plugin Name = "python"
 }
```
#### 编辑bareos-dir.d/fileset/mysql.conf

```
FileSet {
            Name = m \nu s q l''Include {
                     Options {
                               compression=GZIP
                                signature = MD5
                      }
                      File = /etc
                      #...
                      \begin{array}{lll} \texttt{Plugin} & = & \texttt{``python:module\_path} = \texttt{/usr/lib64/bareos/plusins:module\_name=bareos-fd-} \end{array}percona"
            }
  }
```
其他插件 bpipe plugin, LDAP Plugin, VMware Plugin等用法可参考官方文档。

## 加密(具体可参考官方文档) 传输加密

修改bareos-dir.conf

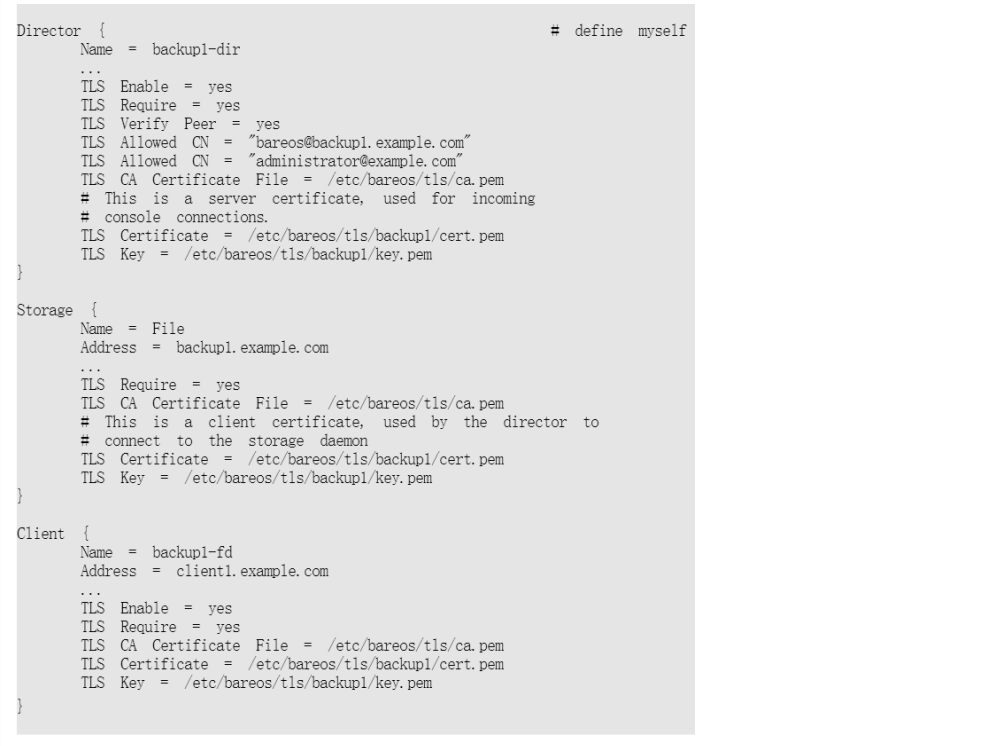

#### 修改bareos-fd.conf

```
\begin{array}{rcl} \text{Directory} & \{ \\ \text{Name} & = \text{ backup1-dir} \end{array}...<br>
TLS Enable = yes<br>
TLS Require = yes<br>
TLS Verify Peer = yes<br>
# Allow only the Director to connect<br>
TLS Allowed CN = "bareos@backupl.example.com"<br>
TLS CA Certificate File = /etc/bareos/tls/classed by connecting<br>
# This 
\textrm{FileDaemon} \quad \{ \atop \textrm{Name} \quad = \quad \textrm{backup1-fd}\begin{tabular}{lllll} TLS & CA & Certificate & File & = & /etc/bareos/tls/ca. & perm\\ TLS & Certificate & = & /etc/bareos/tls/client1/cert. & perm\\ TLS & Key & = & /etc/bareos/tls/client1/key. & perm\\ \end{tabular}
```
#### 修改bareos-sd.conf

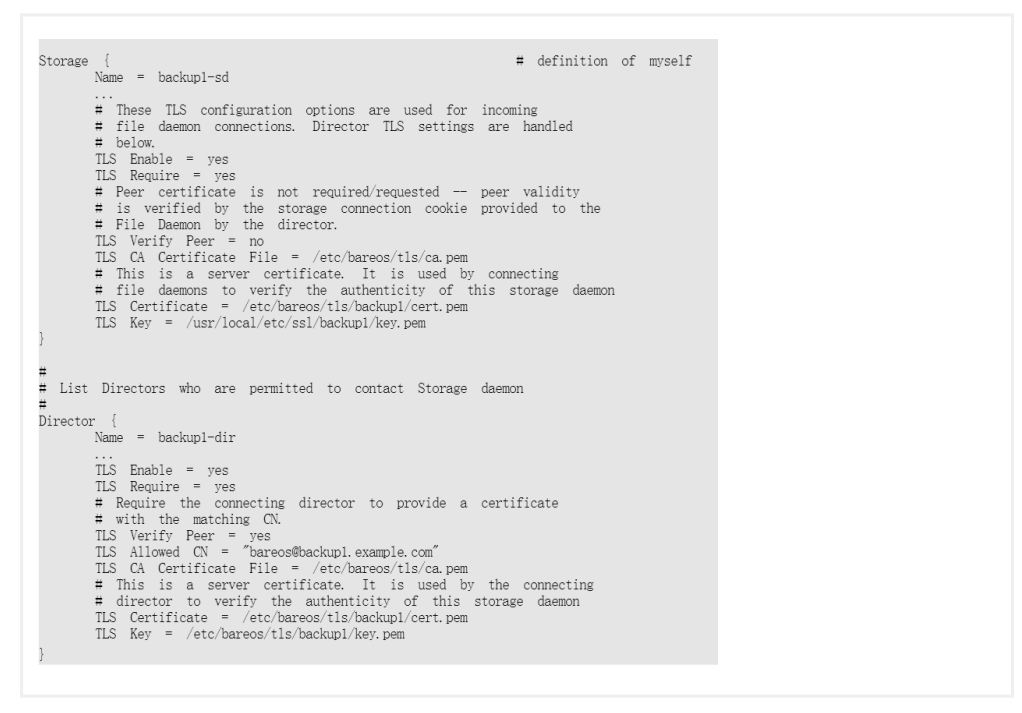

#### 数据加密

#### 修改bareos-fd.conf

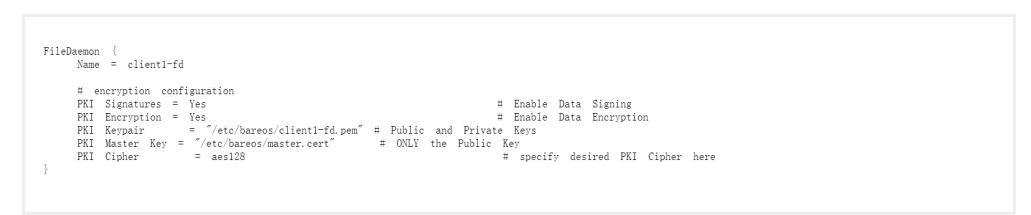

#### 分类: [Linux](http://www.cnblogs.com/wsl222000/category/583366.html)

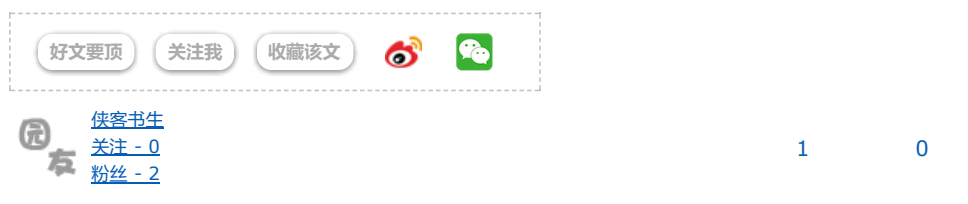

- [«](http://www.cnblogs.com/wsl222000/p/7000048.html) 上一篇:Zabbix 3.x中使用[Percona Monitoring Plugins](http://www.cnblogs.com/wsl222000/p/7000048.html)监控MySQL
- [»](http://www.cnblogs.com/wsl222000/p/7132682.html) 下一篇:zabbix 3.x [监控日志文件](http://www.cnblogs.com/wsl222000/p/7132682.html)

posted @ 2017-06-26 13:33 [侠客书生](http://www.cnblogs.com/wsl222000/) 阅读(215) 评论(3) [编辑](https://i.cnblogs.com/EditPosts.aspx?postid=7080097) 收藏

<span id="page-13-2"></span><span id="page-13-1"></span><span id="page-13-0"></span>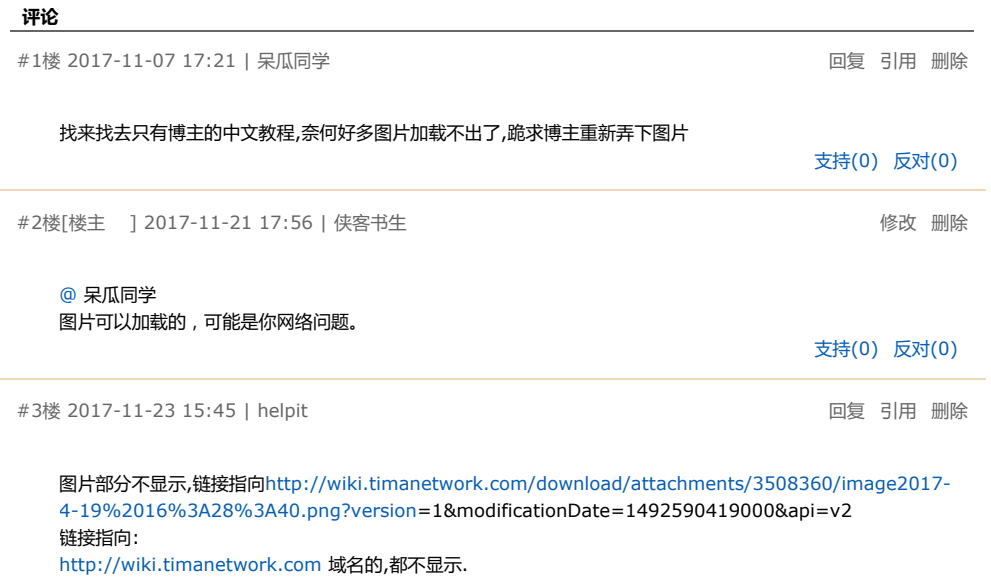

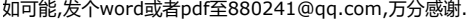

[支持](javascript:void(0);)(0) [反对](javascript:void(0);)(0)

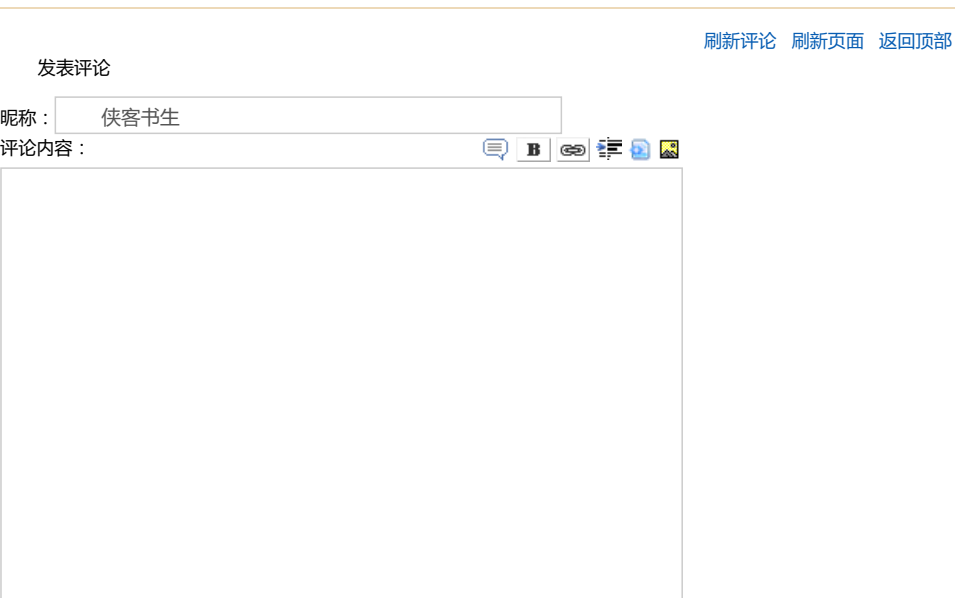

提交评论 [退出](javascript:void(0);)

[Ctrl+Enter快捷键提交]

#### 最新IT新闻:

- · [语音之后,京东眼中人工智能的下一步是什么?](http://news.cnblogs.com/n/583355/)
- · 全球首只克隆犬Snuppy[再次被克隆,二代克隆犬已经](http://news.cnblogs.com/n/583353/)7岁了
- · 华为Mate 10 Pro[打破西欧预购纪录](http://news.cnblogs.com/n/583352/)
- · IT[公司称面部识别技术正被用来跟踪顾客购物](http://news.cnblogs.com/n/583351/)
- · 一旦公司拿了VC[的钱,就必须给个交代:破产、上市或者被收购](http://news.cnblogs.com/n/583350/)
- » [更多新闻](http://news.cnblogs.com/)...

#### 最新知识库文章:

- · [软件测试转型之路](http://kb.cnblogs.com/page/141729/)
- · [门内门外看招聘](http://kb.cnblogs.com/page/177402/)
- · [大道至简,职场上做人做事做管理](http://kb.cnblogs.com/page/112506/)
- · [关于编程,你的练习是不是有效的?](http://kb.cnblogs.com/page/563790/)
- · [改善程序员生活质量的](http://kb.cnblogs.com/page/581467/) 3+10 习惯
- » [更多知识库文章](http://kb.cnblogs.com/)...

Copyright ©2017 侠客书生

 $\overline{\mathscr{L}}$